### **6.094**Introduction to Programming in MATLAB

### **Lecture 1: Variables, Scripts, and Operations**

Danilo Šćepanovi<sup>ć</sup>

IAP 2010

### **Course Layout**

### • Lectures

- $\geq 1$ : Variables, Scripts and Operations
- ¾2: Visualization and Programming
- **≽3: Solving Equations, Fitting**
- ¾4: Images, Animations, Advanced Methods
- ¾5: Optional: Symbolic Math, Simulink

### **Course Layout**

### • Problem Sets / Office Hours

- ¾One per day, should take about 3 hours to do
- ¾Submit doc or pdf (include code, figures)
- $\triangleright$  No set office hours but available by email

### • Requirements for passing

- ¾Attend all lectures
- $\triangleright$  Complete all problem sets (-,  $\sqrt{ }$ , +)

### • Prerequisites

- $\triangleright$  Basic familiarity with programming
- ¾Basic linear algebra, differential equations, and probability

### **Outline**

**(1) Getting Started (2) Scripts (3) Making Variables (4) Manipulating Variables (5) Basic Plotting**

### **Getting Started**

• To get MATLAB Student Version for yourself

» **https://msca.mit.edu/cgi-bin/matlab**

¾ Use VPN client to enable off-campus access

- ¾ Note: MIT certificates are required
- Open up MATLAB for Windows ¾ Through the START Menu
- • On Athena
	- » **add matlab**
	- » **matlab &**

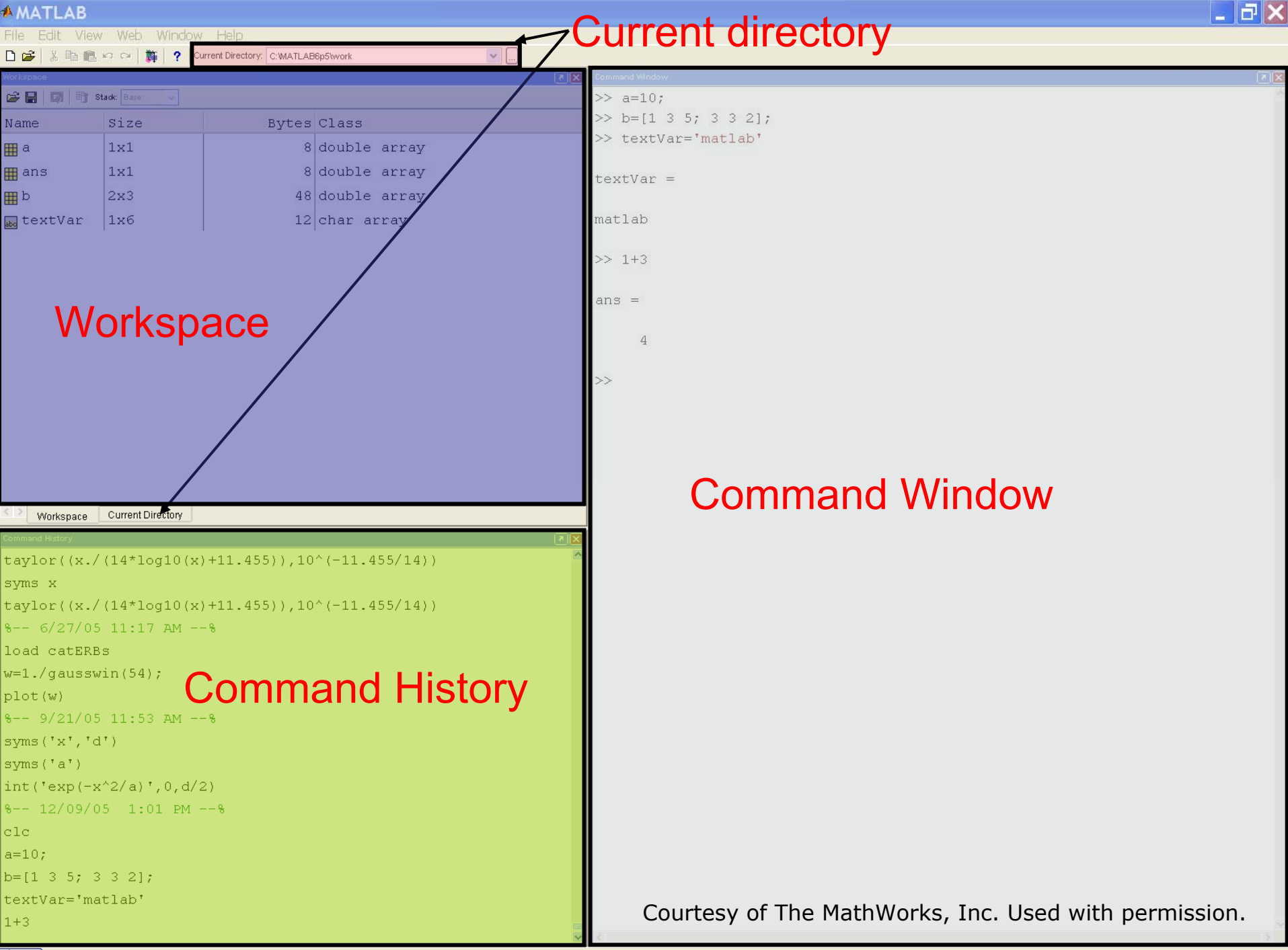

# **Making Folders**

- Use folders to keep your programs organized
- To make a new folder, click the 'Browse' button next to 'Current Directory'

- Click the 'Make New Folder' button, and change the name of the folder. **Do NOT use spaces** in folder names. In the MATLAB folder, make two new folders: IAPMATLAB\day1
- $\bullet$ Highlight the folder you just made and click 'OK'
- $\bullet$ The current directory is now the folder you just created
- $\bullet$  To see programs outside the current directory, they should be in the Path. Use File-> Set Path to add folders to the path

### **Customization**

- $\bullet\;$  File  $\to$  Preferences
	- ¾ Allows you personalize your MATLAB experience

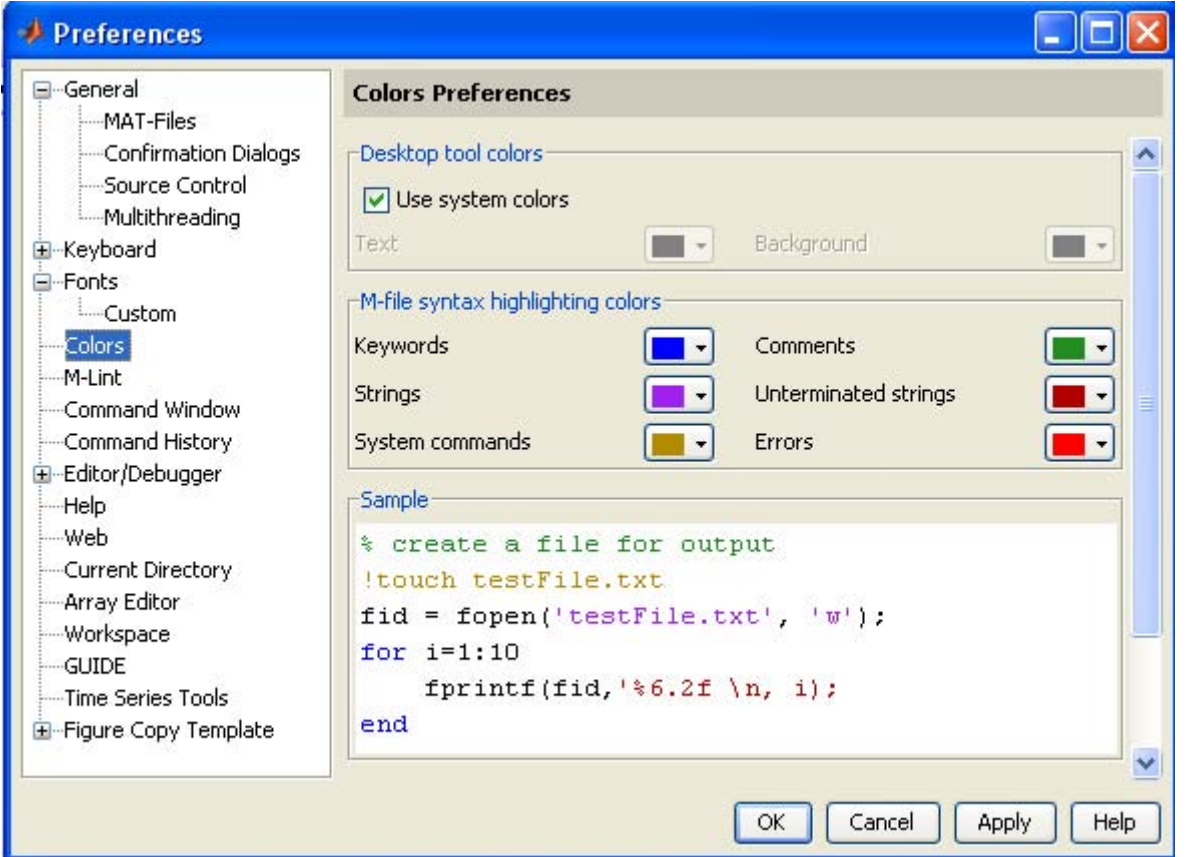

Courtesy of The MathWorks, Inc. Used with permission.

### **MATLAB Basics**

- $\bullet$  MATLAB can be thought of as a super-powerful graphing calculator
	- ¾ Remember the TI-83 from calculus?
	- ¾ With many more buttons (built-in functions)
- • In addition it is a programming language
	- ¾ MATLAB is an interpreted language, like Java
	- $\triangleright$  Commands executed line by line

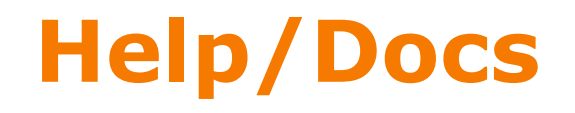

#### $\bullet$ **help**

¾**The most** important function for learning MATLAB on your own

- To get info on how to use a function:
	- » **help sin**
		- ¾Help lists related functions at the bottom and links to the doc
- To get a nicer version of help with examples and easy-toread descriptions:
	- » **doc sin**
- To search for a function by specifying keywords:
	- » **doc** + Search tab

### **Outline**

**(1) Getting Started (2) Scripts (3) Making Variables (4) Manipulating Variables (5) Basic Plotting**

### **Scripts: Overview**

- Scripts are
	- ¾ collection of commands executed in sequence
	- ¾ written in the MATLAB editor
	- ¾ saved as MATLAB files (.m extension)
- To create an MATLAB file from command-line» **edit helloWorld.m**
- or click

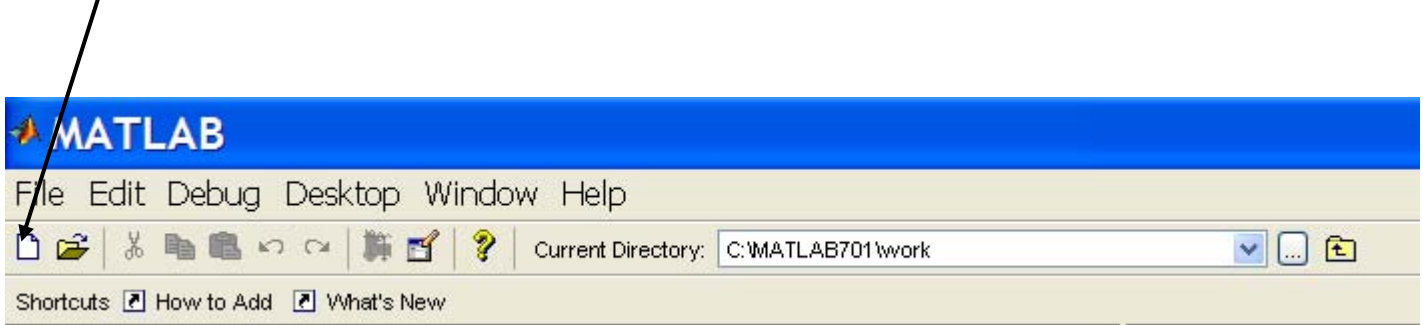

Courtesy of The MathWorks, Inc. Used with permission.

# **Scripts: the Editor**

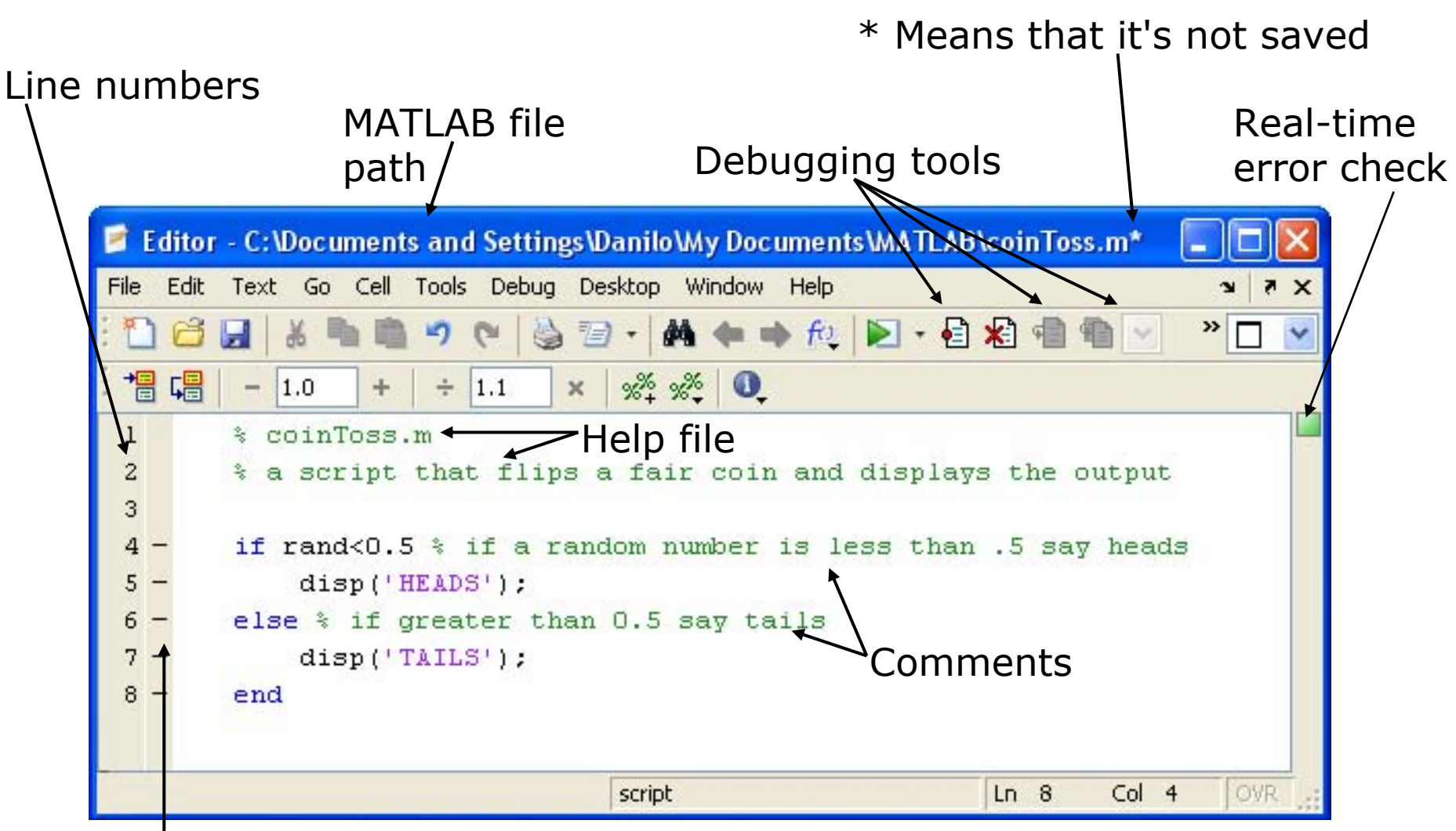

Possible breakpoints

Courtesy of The MathWorks, Inc. Used with permission.

# **Scripts: Some Notes**

#### •**COMMENT!**

- ¾ Anything following a **%** is seen as a comment
- ¾ The first contiguous comment becomes the script's help file
- ¾ Comment thoroughly to avoid wasting time later
- Note that scripts are somewhat static, since there is no input and no explicit output
- All variables created and modified in a script exist in the workspace even after it has stopped running

### **Exercise: Scripts**

#### **Make a helloWorld script**

• When run, the script should display the following text: Hello World!

I am going to learn MATLAB!

 $\bullet$  **Hint:** use **disp** to display strings. Strings are written between single quotes, like **'This is a string'**

### **Exercise: Scripts**

#### **Make a helloWorld script**

- When run, the script should display the following text: Hello World!I am going to learn MATLAB!
- **Hint:** use **disp** to display strings. Strings are written between single quotes, like **'This is a string'**
- Open the editor and save a script as helloWorld.m. This is an easy script, containing two lines of code:
	- » **% helloWorld.m**
	- » **% my first hello world program in MATLAB**
	- » **disp('Hello World!');**
	- » **disp('I am going to learn MATLAB!');**

### **Outline**

**(1) Getting Started (2) Scripts (3) Making Variables (4) Manipulating Variables (5) Basic Plotting**

# **Variable Types**

- MATLAB is a weakly typed language  $\triangleright$  No need to initialize variables!
- MATLAB supports various types, the most often used are » **3.84**
	- $\geq 64$ -bit double (default)
	- » **'a'**
		- $\geq 16$ -bit char
- Most variables you'll deal with will be vectors or matrices of doubles or chars
- Other types are also supported: complex, symbolic, 16-bit and 8 bit integers, etc. You will be exposed to all these types through the homework

# **Naming variables**

- To create a variable, simply assign a value to a name:
	- » **var1=3.14**
	- » **myString='hello world'**
- Variable names
	- ¾ first character must be a LETTER
	- $\triangleright$  after that, any combination of letters, numbers and  $\_$
	- ¾ CASE SENSITIVE! (**var1** is different from **Var1**)
- Built-in variables. Don't use these names!
	- **→ i** and **j** can be used to indicate complex numbers
	- ¾**pi** has the value 3.1415926…
	- ¾**ans** stores the last unassigned value (like on a calculator)
	- ¾**Inf** and **-Inf** are positive and negative infinity
	- ¾**NaN** represents 'Not a Number'

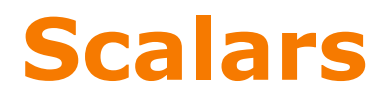

- A variable can be given a value explicitly
	- » **a = 10**

¾ shows up in workspace!

- Or as a function of explicit values and existing variables » **c = 1.3\*45-2\*a**
- To suppress output, end the line with a semicolon » **cooldude = 13/3;**

### **Arrays**

- • Like other programming languages, arrays are an important part of MATLAB
- •Two types of arrays

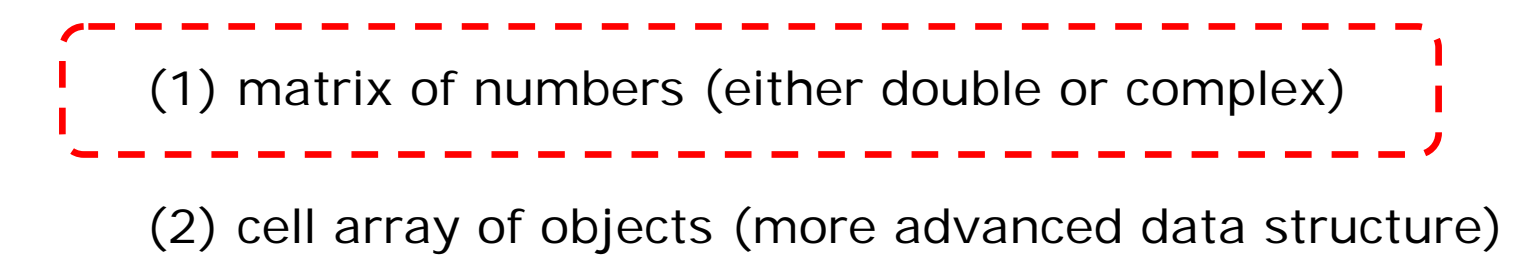

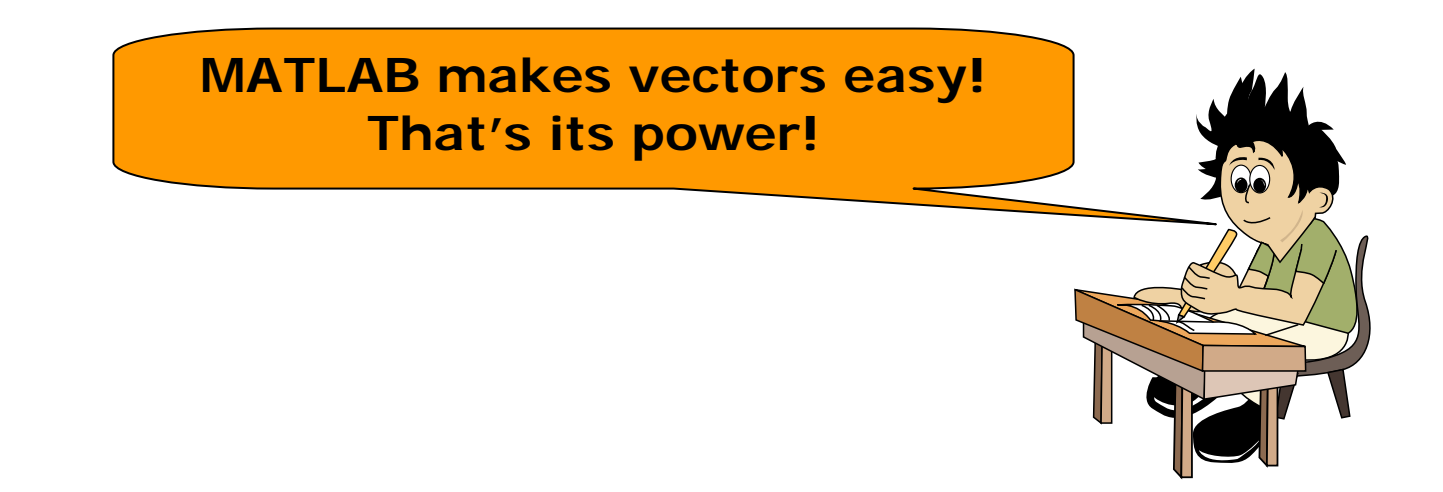

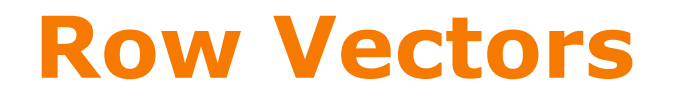

- Row vector: comma or space separated values between brackets
	- » **row = [1 2 5.4 -6.6]**
	- » **row = [1, 2, 5.4, -6.6];**
- Command window:

 $row =$  $1.0000$   $2.0000$   $5.4000$   $-6.6000$ 

• Workspace:

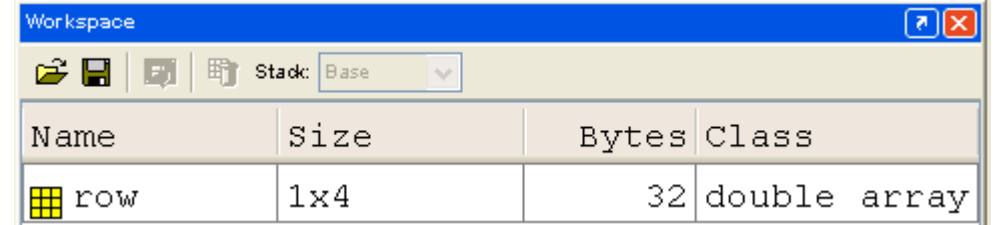

Courtesy of The MathWorks, Inc. Used with permission.

### **Column Vectors**

- Column vector: semicolon separated values between brackets
	- » **column = [4;2;7;4]**
- Command window:

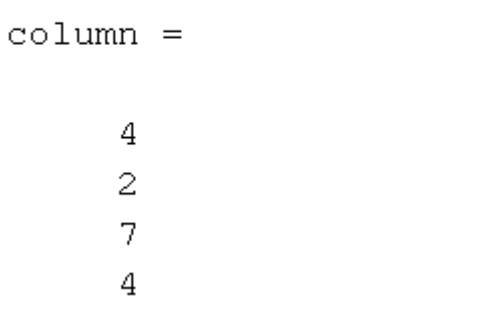

• Workspace:

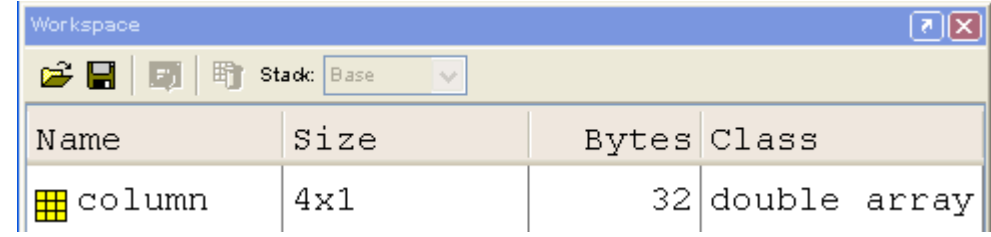

Courtesy of The MathWorks, Inc. Used with permission.

# **size & length**

- You can tell the difference between a row and a column vector by:
	- ¾ Looking in the workspace
	- $\triangleright$  Displaying the variable in the command window
	- $\triangleright$  Using the size function

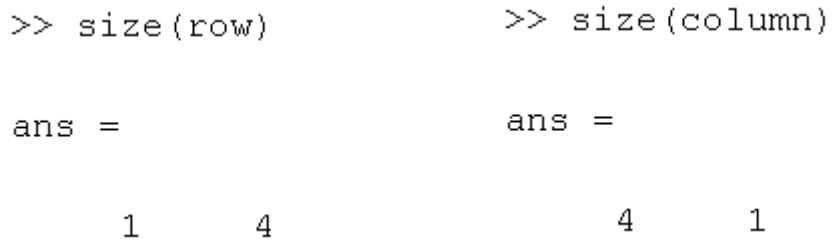

 $\bullet$ To get a vector's length, use the length function

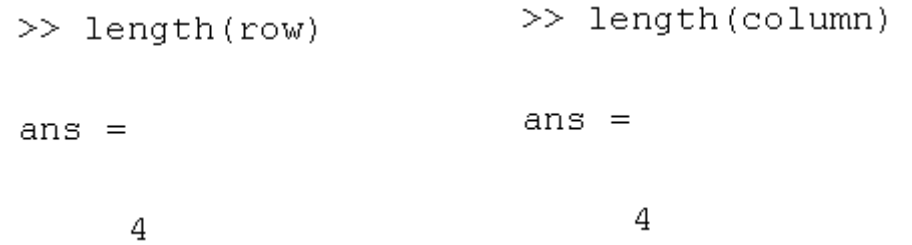

### **Matrices**

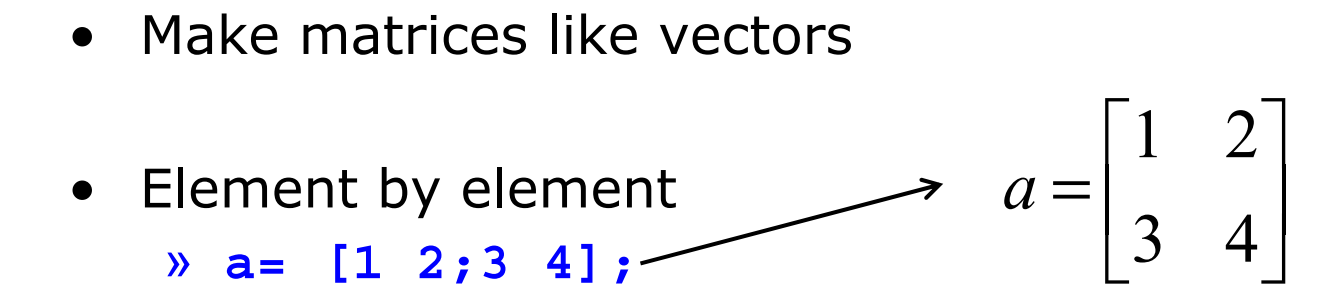

• By concatenating vectors or matrices (dimension matters) » **a = [1 2];** » **b = [3 4];** » **c = [5;6];** » **d = [a;b];** » **e = [d c];** » **f = [[e e];[a b a]];** » **str = ['Hello, I am ' 'John'];** ¾ Strings are character vectors

# **save/clear/load**

- • Use **save** to save variables to a file
	- » **save myFile a b**
		- $\triangleright$  saves variables a and b to the file myfile.mat
		- $\triangleright$  myfile.mat file is saved in the current directory
		- $\triangleright$  Default working directory is
	- » **\MATLAB**
		- ¾ Make sure you're in the desired folder when saving files. Right now, we should be in:
	- » **MATLAB\IAPMATLAB\day1**
- • Use **clear** to remove variables from environment
	- » **clear a b**

 $\triangleright$  look at workspace, the variables a and b are gone

- $\bullet$  Use **load** to load variable bindings into the environment
	- »**load myFile**

 $\triangleright$  look at workspace, the variables a and b are back

- • Can do the same for entire environment
	- » **save myenv; clear all; load myenv;**

#### **Get and save the current date and time**

- Create a variable **start** using the function **clock**
- •What is the size of **start**? Is it a row or column?
- $\bullet$ What does **start** contain? See **help clock**
- Convert the vector **start** to a string. Use the function **datestr** and name the new variable **startString**
- Save **start** and **startString** into a mat file named **startTime**

#### **Get and save the current date and time**

- Create a variable **start** using the function **clock**
- $\bullet$ What is the size of **start**? Is it a row or column?
- What does **start** contain? See **help clock**
- Convert the vector **start** to a string. Use the function **datestr** and name the new variable **startString**
- Save **start** and **startString** into a mat file named **startTime**
	- » **help clock**
	- » **start=clock;**
	- » **size(start)**
	- » **help datestr**
	- » **startString=datestr(start);**
	- » **save startTime start startString**

#### **Read in and display the current date and time**

- • In helloWorld.m, read in the variables you just saved using **load**
- Display the following text:

I started learning MATLAB on \*start date and time\*

• Hint: use the **disp** command again, and remember that strings are just vectors of characters so you can join two strings by making a row vector with the two strings as subvectors.

#### **Read in and display the current date and time**

- • In helloWorld.m, read in the variables you just saved using **load**
- Display the following text:

I started learning MATLAB on \*start date and time\*

- Hint: use the **disp** command again, and remember that strings are just vectors of characters so you can join two strings by making a row vector with the two strings as subvectors.
	- » **load startTime**
	- » **disp(['I started learning MATLAB on ' ... startString]);**

### **Outline**

**(1) Getting Started (2) Scripts (3) Making Variables (4) Manipulating Variables (5) Basic Plotting**

### **Basic Scalar Operations**

- Arithmetic operations ( **<sup>+</sup>**,**-**,**\***,**/** )
	- » **7/45**
	- » **(1+i)\*(2+i)**
	- » **1 / 0**
	- » **0 / 0**
- Exponentiation ( **^** ) » **4^2**» **(3+4\*j)^2**
- $\bullet$  Complicated expressions, use parentheses » **((2+3)\*3)^0.1**
- Multiplication is NOT implicit given parentheses » **3(1+0.7) gives an error**
- To clear command window» **clc**

### **Built-in Functions**

- MATLAB has an **enormous** library of built-in functions
- Call using parentheses passing parameter to function » **sqrt(2)**
	- » **log(2), log10(0.23)**
	- » **cos(1.2), atan(-.8)**
	- » **exp(2+4\*i)**
	- » **round(1.4), floor(3.3), ceil(4.23)**
	- » **angle(i); abs(1+i);**

### **Exercise: Scalars**

#### **You will learn MATLAB at an exponential rate! Add the following to your helloWorld script:**

- Your learning time constant is 1.5 days. Calculate the number of **seconds** in 1.5 days and name this variable **tau**
- This class lasts 5 days. Calculate the number of seconds in 5 days and name this variable **endOfClass**
- $\bullet$ This equation describes your knowledge as a function of time t:

$$
k=1-e^{-t/\tau}
$$

- $\bullet$ How well will you know MATLAB at **endOfClass**? Name this variable **knowledgeAtEnd**. (use **exp** )
- •Using the value of **knowledgeAtEnd**, display the phrase:

At the end of 6.094, I will know X% of MATLAB

 $\bullet$ Hint: to convert a number to a string, use **num2str**

### **Exercise: Scalars**

- » **secPerDay=60\*60\*24;**
- » **tau=1.5\*secPerDay;**
- » **endOfClass=5\*secPerDay**
- » **knowledgeAtEnd=1-exp(-endOfClass/tau);**
- » **disp(['At the end of 6.094, I will know ' ... num2str(knowledgeAtEnd\*100) '% of MATLAB'])**

### **Transpose**

- The transpose operators turns a column vector into a row vector and vice versa
	- » **a = [1 2 3 4+i]**
	- » **transpose(a)**
	- » **a'**
	- » **a.'**
- The **'** gives the Hermitian-transpose, i.e. transposes and conjugates all complex numbers
- For vectors of real numbers **.'** and **'** give same result

# **Addition and Subtraction**

• Addition and subtraction are element-wise; sizes must match (unless one is a scalar):

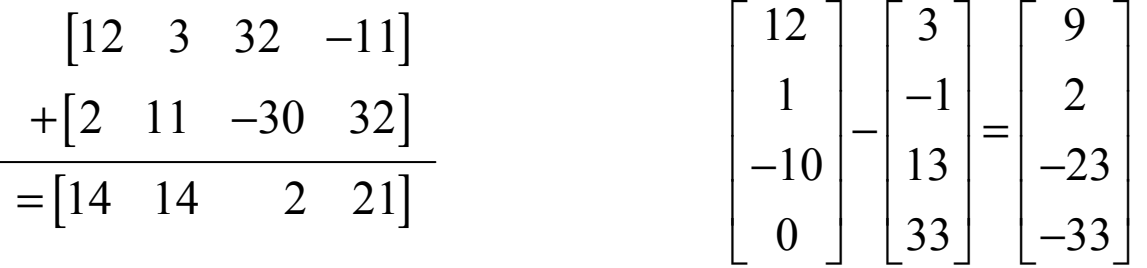

• The following would give an error

» **c = row + column**

• Use the transpose to make sizes compatible

» **c = row' + column**

» **c = row + column'**

- Can sum up or multiply elements of vector
	- » **s=sum(row);**
	- » **p=prod(row);**

### **Element-Wise Functions**

- All the functions that work on scalars also work on vectors
	- » **t = [1 2 3];**
	- » **f = exp(t);**
		- $\triangleright$  is the same as
	- » **f = [exp(1) exp(2) exp(3)];**
- If in doubt, check a function's help file to see if it handles vectors elementwise
- Operators (**\* / ^**) have two modes of operation
	- ¾ element-wise
	- $\triangleright$  standard

### **Operators: element-wise**

- To do element-wise operations, use the dot: **.** (**.\***, **./**, **.^**). BOTH dimensions must match (unless one is scalar)!
	- » **a=[1 2 3];b=[4;2;1];**
	- » **a.\*b, a./b, a.^b**  Æ **all errors**
	- » **a.\*b', a./b', a.^(b')**  Æ **all valid**

$$
\begin{bmatrix} 1 & 2 & 3 \end{bmatrix} \cdot \begin{bmatrix} 4 \\ 2 \\ 1 \end{bmatrix} = ERROR
$$

$$
\begin{bmatrix} 1 \\ 2 \\ 3 \end{bmatrix} \cdot \begin{bmatrix} 4 \\ 2 \\ 1 \end{bmatrix} = \begin{bmatrix} 4 \\ 4 \\ 3 \end{bmatrix}
$$

$$
3 \times 1 \cdot 3 \times 1 = 3 \times 1
$$

$$
\begin{bmatrix} 1 & 1 & 1 \ 2 & 2 & 2 \ 3 & 3 & 3 \end{bmatrix} \cdot \begin{bmatrix} 1 & 2 & 3 \ 1 & 2 & 3 \ 1 & 2 & 3 \end{bmatrix} = \begin{bmatrix} 1 & 2 & 3 \ 2 & 4 & 6 \ 3 & 6 & 9 \end{bmatrix}
$$
  
3x3.\*3x3=3x3

$$
\begin{bmatrix} 1 & 2 \ 3 & 4 \end{bmatrix} \cdot 2 = \begin{bmatrix} 1^2 & 2^2 \ 3^2 & 4^2 \end{bmatrix}
$$

*Can be any dimension*

### **Operators: standard**

- $\bullet$ Multiplication can be done in a standard way or element-wise
- • Standard multiplication ( **\***) is either a dot-product or an outerproduct

¾ Remember from linear algebra: inner dimensions must MATCH!!

- • Standard exponentiation ( **^**) can only be done on square matrices or scalars
- $\bullet$  Left and right division (**/ \**) is same as multiplying by inverse ¾ Our recommendation: just multiply by inverse (more on this later)

$$
\begin{bmatrix} 1 & 2 & 3 \end{bmatrix} * \begin{bmatrix} 4 \\ 2 \\ 1 \end{bmatrix} = 11
$$
\n
$$
1 \times 3 * 3 \times 1 = 1 \times 1
$$
\n
$$
1 \times 3 * 3 \times 1 = 1 \times 1
$$
\n
$$
1 \times 3 \times 3 \times 1 = 1 \times 1
$$
\n
$$
1 \times 3 \times 3 \times 1 = 1 \times 1
$$
\n
$$
1 \times 3 \times 3 \times 1 = 1 \times 1
$$
\n
$$
1 \times 3 \times 3 \times 1 = 1 \times 1
$$
\n
$$
1 \times 3 \times 3 \times 1 = 1 \times 1
$$
\n
$$
1 \times 3 \times 3 \times 1 = 1 \times 1
$$
\n
$$
1 \times 3 \times 3 \times 1 = 1 \times 1
$$
\n
$$
1 \times 3 \times 3 \times 1 = 1 \times 1
$$
\n
$$
1 \times 3 \times 3 \times 1 = 1 \times 1
$$
\n
$$
1 \times 3 \times 3 \times 1 = 1 \times 1
$$
\n
$$
1 \times 3 \times 3 \times 1 = 1 \times 1
$$
\n
$$
1 \times 3 \times 3 \times 1 = 1 \times 1
$$
\n
$$
1 \times 3 \times 3 \times 1 = 1 \times 1
$$
\n
$$
1 \times 3 \times 3 \times 1 = 1 \times 1
$$
\n
$$
1 \times 3 \times 3 \times 1 = 1 \times 1
$$
\n
$$
1 \times 3 \times 1 = 1 \times 1
$$
\n
$$
1 \times 3 \times 1 = 1 \times 1
$$
\n
$$
1 \times 1 = 1
$$
\n
$$
1 \times 1 = 1
$$
\n
$$
1 \times 1 = 1
$$
\n
$$
1 \times 1 = 1
$$
\n
$$
1 \times 1 = 1
$$
\n
$$
1 \times 1 = 1
$$
\n
$$
1 \times 1 = 1
$$
\n
$$
1 \times 1 = 1
$$
\n
$$
1
$$

#### **Calculate how many seconds elapsed since the start of class**

- In helloWorld.m, make variables called **secPerMin**, **secPerHour**, **secPerDay**, **secPerMonth** (assume 30.5 days per month), and **secPerYear** (12 months in year), which have the number of seconds in each time period.
- Assemble a row vector called **secondConversion** that has elements in this order: **secPerYear**, **secPerMonth**, **secPerDay**, **secPerHour**, **secPerMinute**, **1**.
- Make a **currentTime** vector by using **clock**
- Compute **elapsedTime** by subtracting **currentTime** from **start**
- Compute **t** (the elapsed time in seconds) by taking the dot product of **secondConversion** and **elapsedTime** (transpose one of them to get the dimensions right)

- » **secPerMin=60;**
- » **secPerHour=60\*secPerMin;**
- » **secPerDay=24\*secPerHour;**
- » **secPerMonth=30.5\*secPerDay;**
- » **secPerYear=12\*secPerMonth;**
- » **secondConversion=[secPerYear secPerMonth ... secPerDay secPerHour secPerMin 1];**
- » **currentTime=clock;**
- » **elapsedTime=currentTime-start;**
- » **t=secondConversion\*elapsedTime';**

#### **Display the current state of your knowledge**

• Calculate **currentKnowledge** using the same relationship as before, and the **t** we just calculated:

$$
k=1-e^{-t/\tau}
$$

 $\bullet$ Display the following text:

At this time, I know X% of MATLAB

#### **Display the current state of your knowledge**

• Calculate **currentKnowledge** using the same relationship as before, and the **t** we just calculated:

$$
k=1-e^{-t/\tau}
$$

• Display the following text:

At this time, I know X% of MATLAB

- » **currentKnowledge=1-exp(-t/tau);**
- » **disp(['At this time, I know ' ... num2str(currentKnowledge\*100) '% of MATLAB']);**

### **Automatic Initialization**

- • Initialize a vector of **ones**, **zeros**, or **rand**om numbers
	- » **o=ones(1,10)**
		- $\triangleright$  row vector with 10 elements, all 1
	- » **z=zeros(23,1)**

¾ column vector with 23 elements, all 0

» **r=rand(1,45)**

 $\triangleright$  row vector with 45 elements (uniform [0,1])

- » **n=nan(1,69)**
	- ¾ row vector of NaNs (useful for representing uninitialized variables)

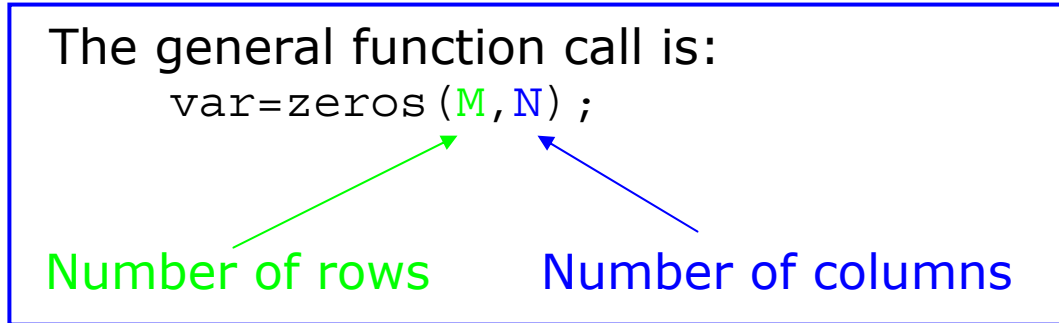

### **Automatic Initialization**

- To initialize a linear vector of values use **linspace**
	- » **a=linspace(0,10,5)**

¾ starts at 0, ends at 10 (inclusive), 5 values

- Can also use colon operator (**:**)
	- » **b=0:2:10** 
		- ¾ starts at 0, increments by 2, and ends at or before 10
		- $\triangleright$  increment can be decimal or negative
	- » **c=1:5**
		- $\triangleright$  if increment isn't specified, default is 1
- $\bullet$  To initialize logarithmically spaced values use **logspace** ¾ similar to **linspace**, but see **help**

### **Exercise: Vector Functions**

### **Calculate your learning trajectory**

- $\bullet$  In helloWorld.m, make a linear time vector **tVec** that has 10,000 samples between 0 and **endOfClass**
- Calculate the value of your knowledge (call it **knowledgeVec**) at each of these time points using the same equation as before:

$$
k=1-e^{-t/\tau}
$$

### **Exercise: Vector Functions**

### **Calculate your learning trajectory**

- $\bullet$  In helloWorld.m, make a linear time vector **tVec** that has 10,000 samples between 0 and **endOfClass**
- Calculate the value of your knowledge (call it **knowledgeVec**) at each of these time points using the same equation as before:

$$
k=1-e^{-t/\tau}
$$

- » **tVec = linspace(0,endOfClass,10000);**
- » **knowledgeVec=1-exp(-tVec/tau);**

# **Vector Indexing**

- MATLAB indexing starts with **1**, not **0**
	- $\triangleright$  We will not respond to any emails where this is the problem.
- $a(n)$  returns the n<sup>th</sup> element

$$
a = \begin{bmatrix} 13 & 5 & 9 & 10 \end{bmatrix}
$$
  
a(1) a(2) a(3) a(4)

- The index argument can be a vector. In this case, each element is looked up individually, and returned as a vector of the same size as the index vector.
	- » **x=[12 13 5 8];**
	- » **a=x(2:3); a=[13 5];**
	- » **b=x(1:end-1); b=[12 13 5];**

### **Matrix Indexing**

- Matrices can be indexed in two ways ¾ using **subscripts** (row and column) ¾ using linear **indices** (as if matrix is a vector)
- Matrix indexing: subscripts or linear indices

$$
b(1,1) \rightarrow \begin{bmatrix} 14 & 33 \\ 9 & 8 \end{bmatrix} \leftarrow b(1,2)
$$
  
 
$$
b(2,1) \rightarrow \begin{bmatrix} 14 & 33 \\ 9 & 8 \end{bmatrix} \leftarrow b(2,2)
$$

$$
b(1) \longrightarrow \begin{bmatrix} 14 & 33 \\ 9 & 8 \end{bmatrix} \longleftarrow b(3)
$$
  

$$
b(2) \longrightarrow \begin{bmatrix} 14 & 33 \\ 9 & 8 \end{bmatrix} \longleftarrow b(4)
$$

- Picking submatrices
	- » **A = rand(5) % shorthand for 5x5 matrix**
	- » **A(1:3,1:2) % specify contiguous submatrix**
	- » **A([1 5 3], [1 4]) % specify rows and columns**

### **Advanced Indexing 1**

• To select rows or columns of a matrix, use the **:**

$$
c = \begin{bmatrix} 12 & 5 \\ -2 & 13 \end{bmatrix}
$$

- » **d=c(1,:); d=[12 5];**
- » **e=c(:,2); e=[5;13];**
- » **c(2,:)=[3 6]; %replaces second row of c**

# **Advanced Indexing 2**

• MATLAB contains functions to help you find desired values within a vector or matrix

» **vec = [5 3 1 9 7]**

- To get the minimum value and its index:
	- »**[minVal,minInd] = min(vec);**

¾**max** works the same way

- To find any the indices of specific values or ranges
	- » **ind = find(vec == 9);**
	- » **ind = find(vec > 2 & vec < 6);**

¾ **find** expressions can be very complex, more on this later

• To convert between subscripts and indices, use **ind2sub**, and **sub2ind**. Look up **help** to see how to use them.

### **When will you know 50% of MATLAB?**

- First, find the index where **knowledgeVec** is closest to 0.5. Mathematically, what you want is the index where the value of  $|knowledgeVec-0.5|$  is at a minimum (use abs and min).  $-0.5$
- Next, use that index to look up the corresponding time in **tVec** and name this time **halfTime**.
- Finally, display the string: I will know half of MATLAB after X daysConvert **halfTime** to days by using **secPerDay**

#### **When will you know 50% of MATLAB?**

- First, find the index where **knowledgeVec** is closest to 0.5. Mathematically, what you want is the index where the value of  $|knowledgeVec-0.5|$  is at a minimum (use abs and min).  $-0.5$
- Next, use that index to look up the corresponding time in **tVec** and name this time **halfTime**.
- Finally, display the string: I will know half of MATLAB after X daysConvert **halfTime** to days by using **secPerDay**
	- »**[val,ind]=min(abs(knowledgeVec-0.5));**
	- » **halfTime=tVec(ind);**
	- » **disp(['I will know half of MATLAB after ' ... num2str(halfTime/secPerDay) ' days']);**

### **Outline**

**(1) Getting Started (2) Scripts (3) Making Variables (4) Manipulating Variables (5) Basic Plotting**

### **Did everyone sign in?**

# **Plotting**

- Example
	- » **x=linspace(0,4\*pi,10);**
	- » **y=sin(x);**
- Plot values against their index » **plot(y);**
- Usually we want to plot y versus x
	- » **plot(x,y);**

**MATLAB makes visualizing data fun and easy!** 

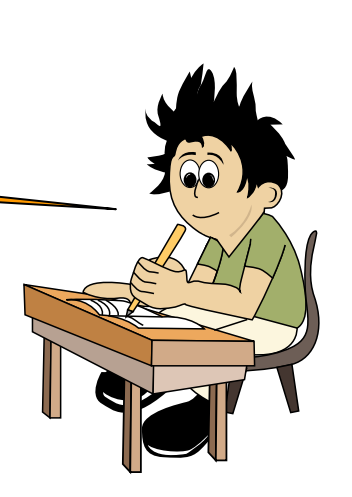

### **What does plot do?**

- •**plot** generates dots at each  $(x,y)$  pair and then connects the dots with a line
- $\bullet$  To make plot of a function look smoother, evaluate at more points
	- » **x=linspace(0,4\*pi,1000);**
	- » **plot(x,sin(x));**
- x and y vectors must be same size or else you'll get an error
	- » **plot([1 2], [1 2 3])**

¾ error!!

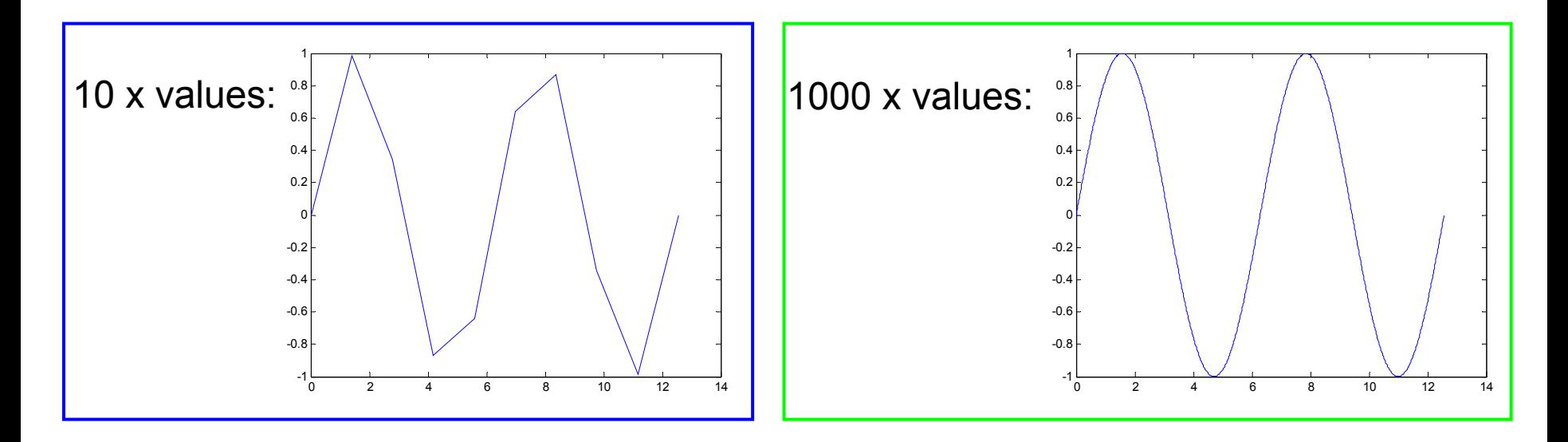

# **Exercise: Plotting**

### **Plot the learning trajectory**

- $\bullet$ In helloWorld.m, open a new figure (use **figure** )
- $\bullet$  Plot the knowledge trajectory using **tVec** and **knowledgeVec**. When plotting, convert **tVec** to days by using **secPerDay**
- Zoom in on the plot to verify that **halfTime** was calculated correctly

# **Exercise: Plotting**

### **Plot the learning trajectory**

- $\bullet$ In helloWorld.m, open a new figure (use **figure** )
- $\bullet$  Plot the knowledge trajectory using **tVec** and **knowledgeVec**. When plotting, convert **tVec** to days by using **secPerDay**
- Zoom in on the plot to verify that **halfTime** was calculated correctly

#### » **figure**

» **plot(tVec/secPerDay, knowledgeVec);**

### **End of Lecture 1**

**(1) Getting Started (2) Scripts (3) Making Variables (4) Manipulating Variables (5) Basic Plotting**

Hope that wasn't too much!!

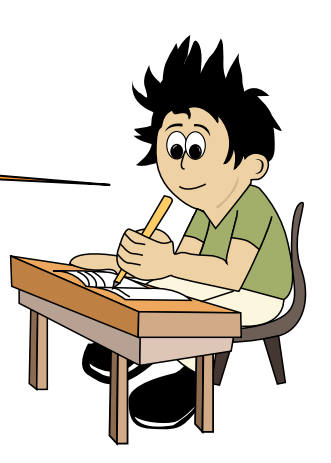

#### 6.094 Introduction to MATLAB® January (IAP) 2010

For information about citing these materials or our Terms of Use, visit:<http://ocw.mit.edu/terms>.